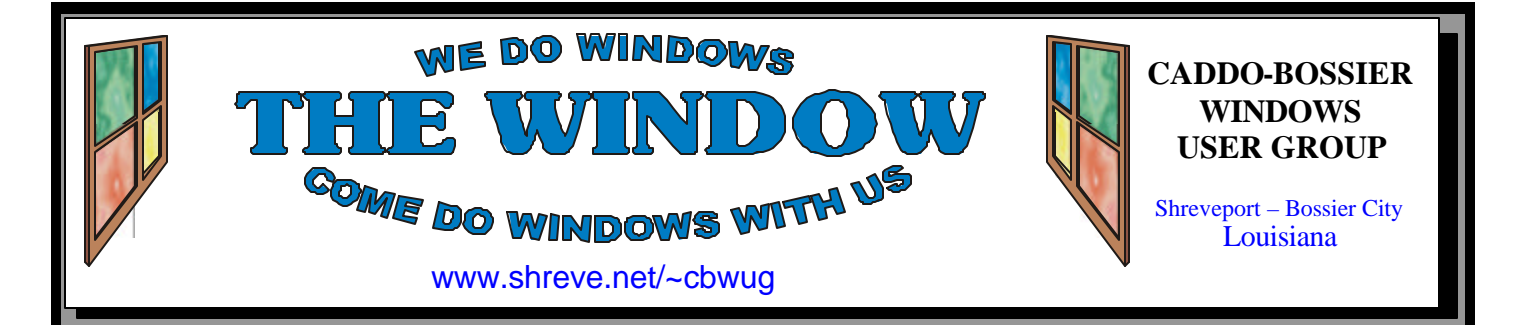

Volume 7 No 12 Caddo-Bossier Windows User Group Newsletter December 2005

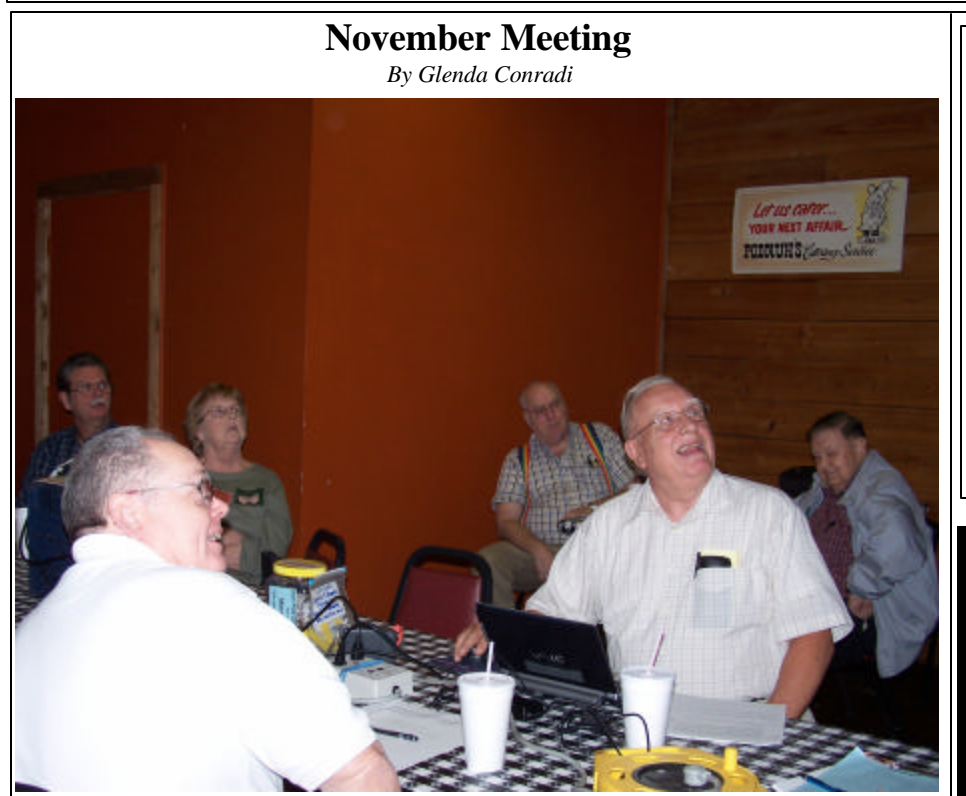

*David Huckabee and Wayne Ebert (front), Bob & Carolyn Franklin, Frank Page & Ed Waites (back)*

Three of our members, Wayne Ebert David Huckabee, & Bob Franklin shared with the group, and encouraged member participation, for the November meeting.

One of the web sites Wayne recommended was crucial.com to update memory. David told us about

web sites where you can get free stuff. Among them were gcr.com; www.karenware.com & sysinternals.com. Bob explained how the program Root Kit can be installed on a computer by playing music CD, and the damage it can do by making anti-virus programs useless.

# **December Program**

*By Glenda Conradi* 

We are looking forward to seeing everyone for our last meeting of the year.

We will elect the officers for the year 2006, which should only take a few minutes. Current officers are President-Bernie Conradi, Vice President-Wayne Ebert, Secretary-Glenda Conradi & Treasurer-Charles

Byrd. All have agreed to serve in 2006. If you would like to nominate someone please get their permission first. After the election we will get on to the fun part of learning about Windows and get answers to our computer questions.

We want to wish you a very happy holiday season!

# **\*MEETINGS\***

Thursday December 8, 2005 Thursday January 12, 2006

**Podnuh's Bar-B-Q**

 1146 Shreveport-Barksdale Hwy Shreveport, Louisiana

7 p.m. *Meetings 2nd Thursday of each month*

**MARK YOUR CALENDAI** 

#### **Ark-La-Tex Computer Sheaux**

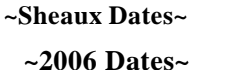

**February 11, 2006** May 13, 2006 August 12, 2006 November 11, 2006

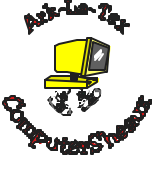

**www.computersheaux.org**

# **~Contents~**

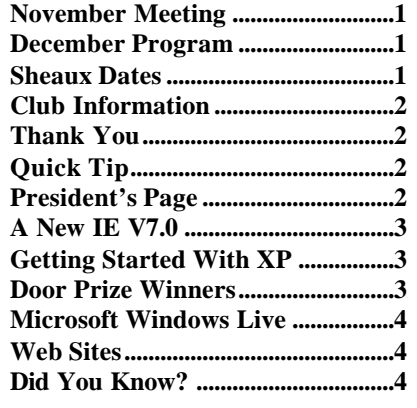

#### December 2005

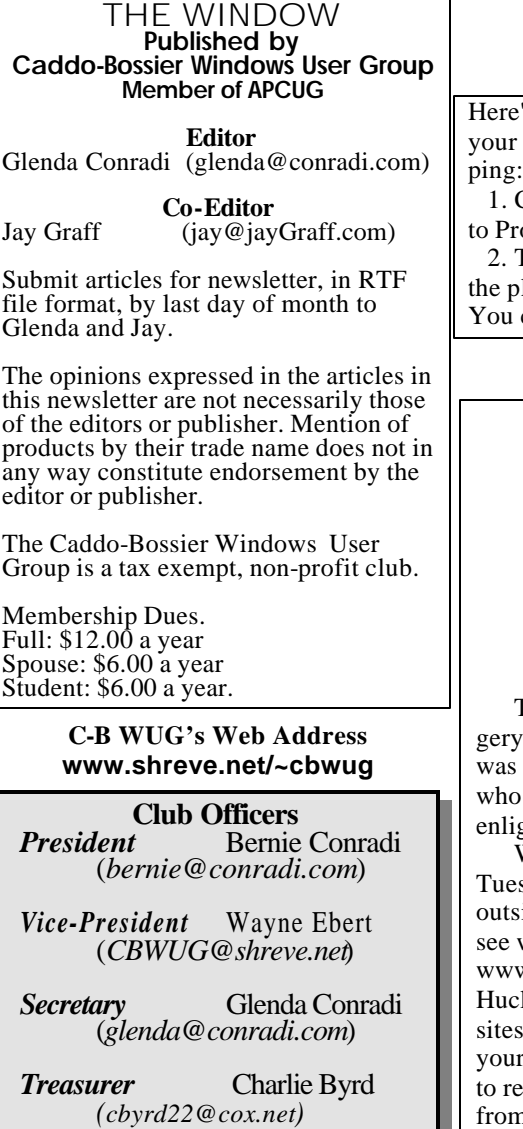

**Board Members at Large** David Huckabee *(dhuckabee@msn.com)*

# **~Thank You~**

**Podnuh's Bar-B-Q** 1146 Shreveport-Barksdale Hwy for letting our group hold our monthly meetings in a private dining room in their restaurant

**ShreveNet, Inc.** for generously providing an email account and internet access for C-BWUG and for providing web space for our club.

**BancorpSouth** on Youree Drive for providing us with a checking account at no charge.

# **~A QUICK TIP~**

#### **Rearrange Programs On the Start Menu**

's how to rearrange the programs on Start menu by dragging and drop-

 1. Click the Start button, and then point to grams.

To move a program, drag the icon to blace in the list where you want it. can also move program group folders

by dragging them in the list. You can also see programs listed alphabetically:

 1. Click the Start button, and then point to Programs.

 2. Right-click the programs list, and then click Sort by Name.

# **President's Page**

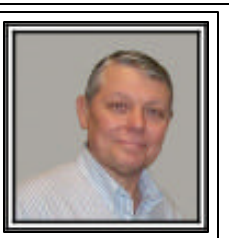

### **Caddo-Bossier Windows Users Group November Meeting**

This months meeting was of a different nature. Due to my recovering from sury, the members of our group presented the program for the month. The program called member participation and sharing of information. I would like to thank all participated in this endeavor. I heard that it turned out to be very informative and ghtening. Joell Johnston was a guest accompanying Bill Greene.

Wayne Ebert told about the recent Windows updates that were released this past sday. The critical ones are necessary for security purposes to keep us safe from the side world. Wayne also showed how you can use the BelArc program to check to which updates have been installed on your computer. He told about the web site w.crucial.com which is a good place to check on updating your memory. David kabee talked about some of the free stuff you can get from the internet. The web s were www.grc.com and www.karenware.com as excellent sites to use to keep r computer safe and get useful utility programs. Also, I would like to remind you ead his excellent article in our November newsletter about the free items available m www.microsoft.com. Bob Franklin told about something that is happening if you play some Sony music CDs on your computer, and how Sony has enabled this to install a Root Kit to your computer which in turn lets viruses and spyware hide from your antivirus and spyware programs. This is very critical information we need to know, as this program is installed on your computer without your knowledge and runs in the background. There were questions about the use of the program Incredimail and people using this program to forward mail with attachments. Carolyn Franklin informed the group of how you can send email and resize pictures using Windows XP.

I am interested to know how the members feel about this type of program, conducted by our members, and wonder if you would like to have more of these types of programs. Send me an email to: bernie@conradi.com and let me know. The door prize winners were: Carole White a mouse pad and Bill Greene a mouse. I might add that this article was prepared with the help of notes taken by Glenda. Thanks for the help!

Reminder: December is the month for nominations and the annual election of officers for the positions of President, Vice President, Secretary, and Treasurer. The floor will be open for nominations for these positions in December prior to having the vote. If you wish to nominate someone please obtain their permission prior to nominating them. Also, all dues will be due for the year 2006 in January 2006.

I would like to request input from the group, about the subject of future programs. Please do not hesitate to let your interests be known. We are open for suggestions. Send me or Glenda an email or let us know at the meeting.

*Bernie Conradi, President Caddo-Bossier Windows Users Group* 

## **A New IE V7.0** by Wayne Ebert

The next generation of Internet Explorer, Version 7.0, will be included in Windows Vista. Although some of the changes will only work with Vista, a beta version will also be available to run on Window XP with SP2 to make it better and more secure this summer. Tabbed browsing allows you to view multiple pages by clicking "tabs" in the browser window to view multiple pages without having to open another browser page. A filter automatically checks the sites you visit to see if it is on the list of known Phishing sites or if there are phishing tactics employed at a site you are warned and may automatically report the site. Users won't have to procure third-party privacy protection as IE 7.0 has Clear Tracks to delete the browsing record files. A new mode, Add-on free mode, is an enhanced trouble shooter for problems within IE allowing IE to boot without installing plug-ins, like Safe Mode does not load drivers on boot-up of XP. New, opt-in for activeX controls attempts to ensure that only those listed as safe to run are allowed to run. IE 7.0 protects against cross-domain scripting which redirects frames from one domain to another to prevent obtaining the permissions granted to the currently logged on user. Improved security authentication is available as IE 7.0 defaults to the strongest in place of the first authentication theme. It also displays a warning for basic authentication over HTTP, telling

the user that the password will be sent in clear text. Secure Sockets Layer (SSL) versions 2.0 and 3.0 are the standards for encrypting data between a Web browser and a Web server with IE 6.0. Transport Layer Security (TLS), a more secure method, is the default encrypting standard used by IE 7.0. You will not see the warning "This page contains both secure and non-secure items", as only the secure items will be displayed. You must use the Information Bar to view the remaining items. A new template for security zone settings is available only when IE 7.0 is run with Vista but you will see some changes when IE 7.0 is run on XP

### **GETTING STARTED WITH XP**

#### **Unexpected Shutdowns**

 A virus or worm may cause a computer with the Windows XP operating system to turn off unexpectedly.

Does your Windows XP system randomly shut down or try to reboot every few minutes? If so, it is possible that your machine is infected with the Blaster, Sasser, or other worms. There are other things that may cause random shutdowns, but if you are experiencing this problem, you may want to check out the following web site on Microsoft.com that explain the Blaster and Sasser worms, how to stop your system from getting exploited by the worms, and how to completely remove the worms from your system. The web address is:

http://www.microsoft.com/security/

# **Door Prizes Winners for November 2005 Meeting**

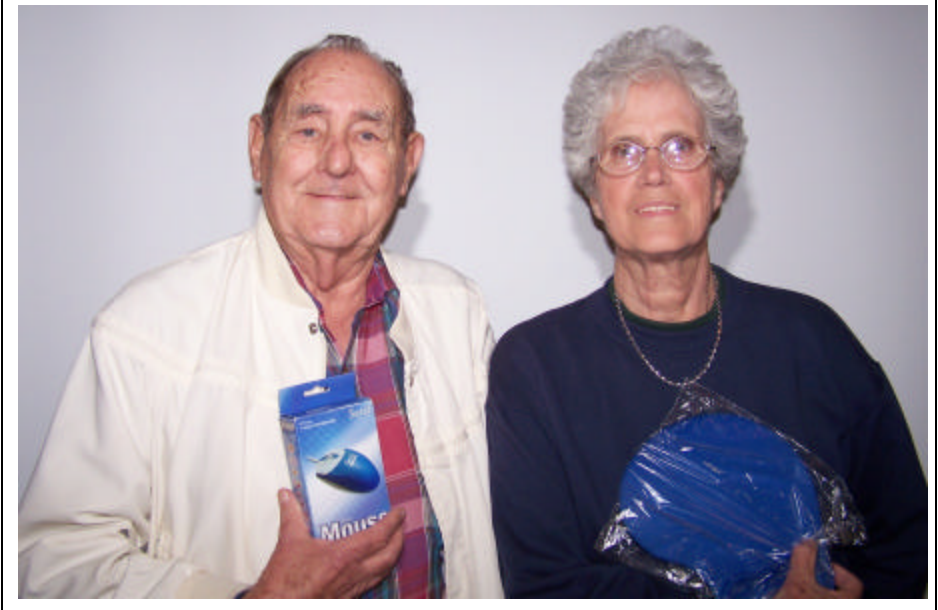

*Bill Greene & Carole White* 

The November door prizes were a won by Bill Greene, a computer mouse and Carole White a mouse pad with wrist rest. All Caddo-Bossier Windows User Group club members in attendance are eligible to win door prizes at the monthly meetings.

# **Microsoft Windows Live ~Web Sites~**

*By David M. Huckabee*

Microsoft is making a set of Internet software and services available that are designed to put you in control of the information, relationships, and things you care about. Whether you are on the go or at your computer at home, Windows Live will make it easier to find information you need, more safely and securely, and make it easier to connect with people. These software and services are beta and therefore may contain unexpected results. With your feedback, changes and "look and feel" of the product may be changed.

Every piece of information you need: your search results, news, email, and "blogs" are in one place and available when you want them.

Your connections to people, whether by e-mail, text, voice, video, or "blog" are in one convenient place. Windows Live is being designed to let you take control of your PC health and security: virus scanning, some system performance suggestions, Instant Messaging, and e-mail security. Some of these services require you to sign up and a few suggest that you give feedback on how well they work or don't work.

**Windows Live Mail** (Beta) is a new way to read, send, and organize your e-mail. You may preview your messages without leaving your inbox, drag-and-drop messages to organize, right-click on a message to reply, delete, or forward, one-click control over junk and scam e-mails. You even get 2 GB of storage.

**Live.com** (Beta) allows you to create a page that you sign-in, get the content you want – news, sports, search results, current time, weather, stock market prices, whatever – add columns, and move things around at will.

**Windows Live Favorites** (Beta) allows you to get to your Internet Explorer and MSN Explorer Favorites from anywhere that you are online. Import your current Favorites into Live Favorites and you have them available anywhere you go. You can add sites and links when you are away from your home computer.

**Windows Live Safety Center** (Beta) checks for malicious software (viruses, Trojans, etc.), fragmented hard drives, wasted disk space, and common open Internet ports that make your computer open to online threats. After the scan, if there are any problems, they are listed, and you can choose to have Safety Center correct them.

**Windows OneCare™ Live** (Beta) provides continuous background antivirus and firewall protection, regular PC tune-ups, makes back-ups simple (to system hard drives, networked drives, and CD or DVD), and lets you see the status of your system at a glance. The Beta is FREE, the final service will be a paid subscription.

**Windows Live Messenger** (Beta) is coming soon - the next generation MSN Messenger. This is a free download and most of the features are still free. Along with the common IM features (text and emoticons), you may do voice and video conversations with compatible equipment on both ends, another feature, you may call your friend's mobile or land-line telephone domestically and internationally with the purchase of minutes from a third-party vendor. PC-to-PC phone calls are free with compatible speakers and microphones (or headsets). You will be able to share photos, documents, and files by creating a Sharing Folder by simply dragging files onto a contact name in Messenger. This will create an exact copy of the files on both your and your contact's computers.

You may get more information about Windows Live by going to the Microsoft Web page: http:// ideas.live.com .

I hope you enjoy these new programs and services from Microsoft and remember that some are still Beta and "not quite finished", you are invited to test and submit your ideas.

By the way, there is even a place that you can submit your application for a job with Microsoft.

#### **How to use Windows XP**

http://www.microsoft.com/windowsxp/ using/default.mspx *(Learn how to use the features and technologies that come with Windows XP.)*

#### **Omnipelagos**

http://www.omnipelagos.com/ *(Finds the shortest paths between any two things. Type in people, places, things, events, and concepts.)*

#### **Critics Choice Video &DVD**

http://www.criticschoicevideo.com/ *(A site where you can find new movies, old movies and holiday favorites.)*

#### **Temporary Boredom Relief**

http://www.blifaloo.com/ *(Online Games, Optical illusions, fun quizzes and more)*

#### **Bob Cerelli's Windows Page**

http://www.onecomputerguy.com/ windowsxp\_tips.htm *(Windows Tips & Tricks, Networking Info, Application Info, Installation Info, Updates)*

#### **Christmas Around the World**

http://www.santas.net/ aroundtheworld.htm *(Read about Christmas Traditions Around the World)*

#### **Free Christmas Music**

http://www.christmasgifts.com/ music.html *(Down load Free Christmas Music and Christmas Carols. Read the lyrics of some of the songs..)*

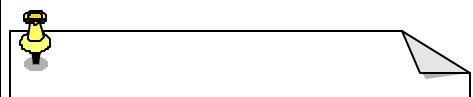

#### **DID YOU KNOW?**

A read-only file is a document that you can open and read, but no changes can be saved over the original file name. To save changes, you have to give the file a new name or save it as a different file format. Either way, you're leaving the original file exactly as you found it.